This is the header in the SAMPLE.doc. If you can see this, you are using the most powerful file viewer on the market! HREF="#samples"

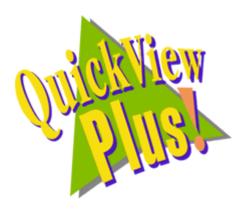

## Quick View Plus 4.0 provides the latest in page level formatting:

- Colored text.
- ◆ Superscript Subscript
- ◆ Bold, bold italic, bold italic underlined text.
- This list is bulleted.

# Drag the scrolling thumb up and down to find out what page you are on!

#### Notice the various font sizes available:

# This is 25 point text, with 1 point

text in front. If you have Braggadocio on your system, this will be Braggadocio 9 point text. This is 11 point Courier bold, blue text.

#### Paragraph formatting:

You can view different paragraph positioning. This paragraph, for example, is left justified.

You can center a paragraph if you wish.

Even view right justified paragraphs!

#### **Table formatting:**

Select any type of formatting you like in tables.

| Sharon Fosberg | Telephone company | 123.84      |
|----------------|-------------------|-------------|
| Bob Cumber     | Gas Company       | 39928.88477 |

HREF="#top - HREF="#samples

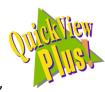

in the

Quick View Plus allows you to view text and graphics, footer! This is page 1.

#### Of course, you can always view embedded graphics!

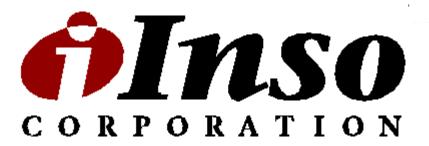

You can even try hyperlinks with the embedded objects. Try the next graphic, it will take you to the top of the file.

HREF="#top"

HREF="#top - HREF="#samples

in the

### This is the header in the SAMPLE.doc. If you can see this, you are using the most powerful file viewer on the market! HREF="#samples"

## Sample Files Just click on the file you wish to see!

> A WordPerfect 6 document: HREF="Sample.wpd" > A 16 color Windows bitmap: HREF="sample.bmp" > An internet HTML document: HREF="Sample.htm" > A Micrografx Designer drawing: HREF="Sample.drw" > A JPEG bitmap: HREF="sample.jpg" HREF="sample.ppt" > A PowerPoint 7.0 presentation: > A Freelance '96 presentation: HREF="sample.prz" > An Excel 7.0 spreadsheet with graphs: HREF="sample.xls" HREF="sample.zip" > A PKZIP 2.0 archive: > A multipart UUEncoded file: HREF="sample.uue"

HREF="#top

HREF="#top - HREF="#samples

in the